Eine Ebene "Mittig" erstellt. Als Referenz die beiden Seitenflächen gewählt.

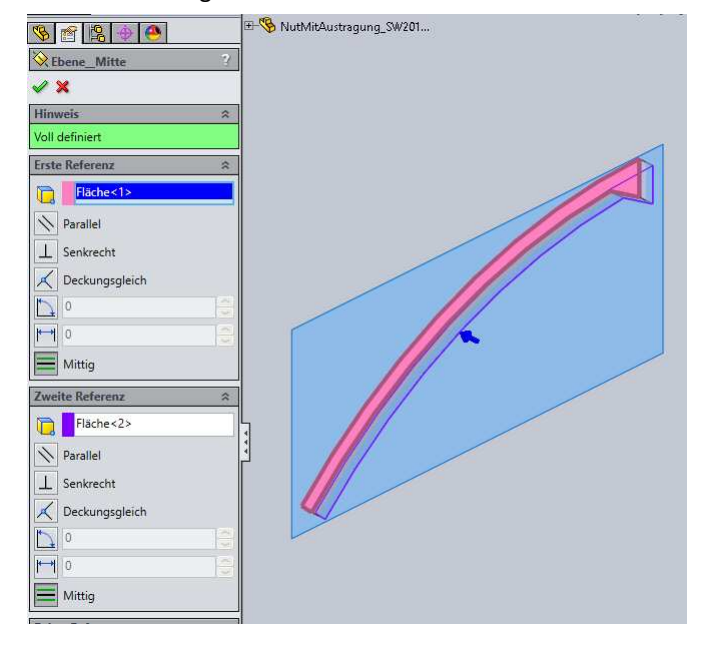

Die erste Skizze "GK" eingeblendet. Auf die Ebene "Mittig" eine Skizze erstellt. Drei Kreisbögen gezeichnet. Kreisbögen mit Beziehung "Koradial" auf Kreisbogen in "GK" bezogen.. Enden "Deckungsgleich" auf Endpunkte in "GK" bezogen. Die beiden Kreisbögen an den Enden, auf "Konstruktion" geschaltet.

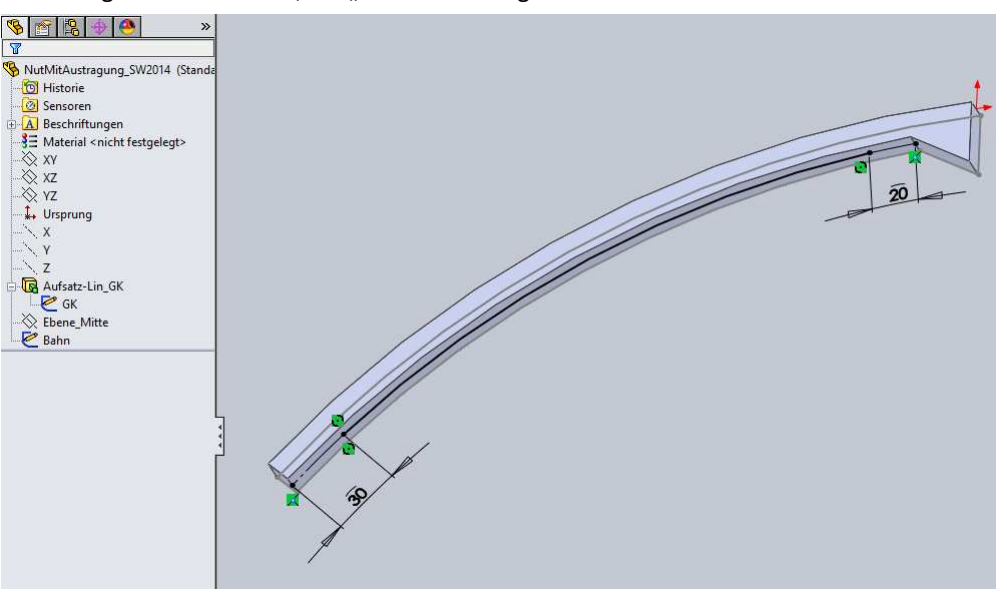

Hinweis:

 Es wäre auch möglich, sich auf die gebildete Körperkante zu beziehen. Ich beziehe mich aber bewusst auf die ursprünglicheren Elemente. In diesem Fall die Skizzenelemente der Skizze "GK".

Eine Ebene "Profil" erstellt. Als Referenz den Kreisbogen und den Endpunkt gewählt.

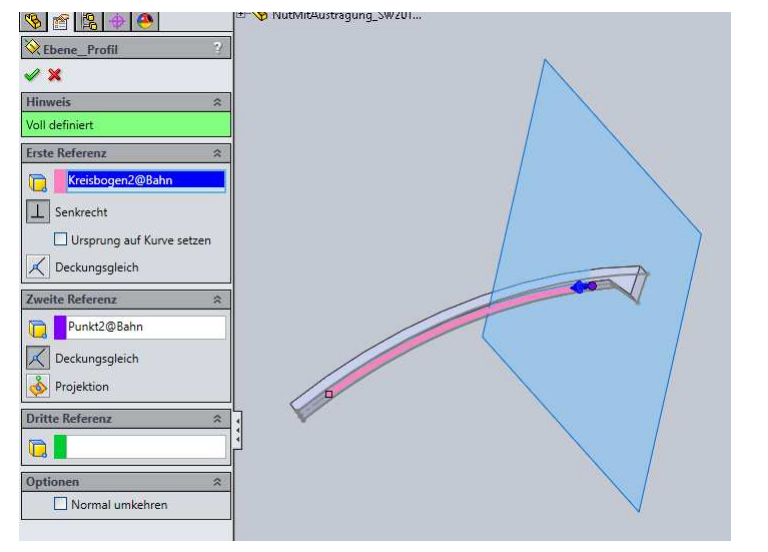

Auf die Ebene "Profil" ein Rechteck gezeichnet und bemaßt.

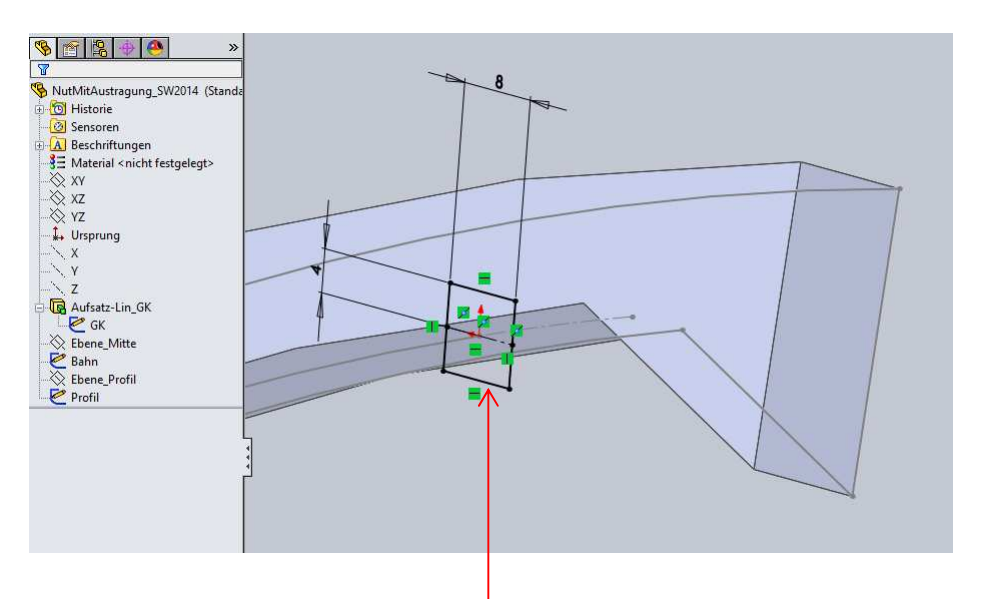

## Hinweis:

 Ich lasse bewusst das Profil über den Körper hinausragen. Bei Austragungen entlang einer Kurve, gibt es damit weniger Probleme, als wenn das Profil deckungsgleich mit der Körperfläche wäre.